### ※※※■■東京スター銀行

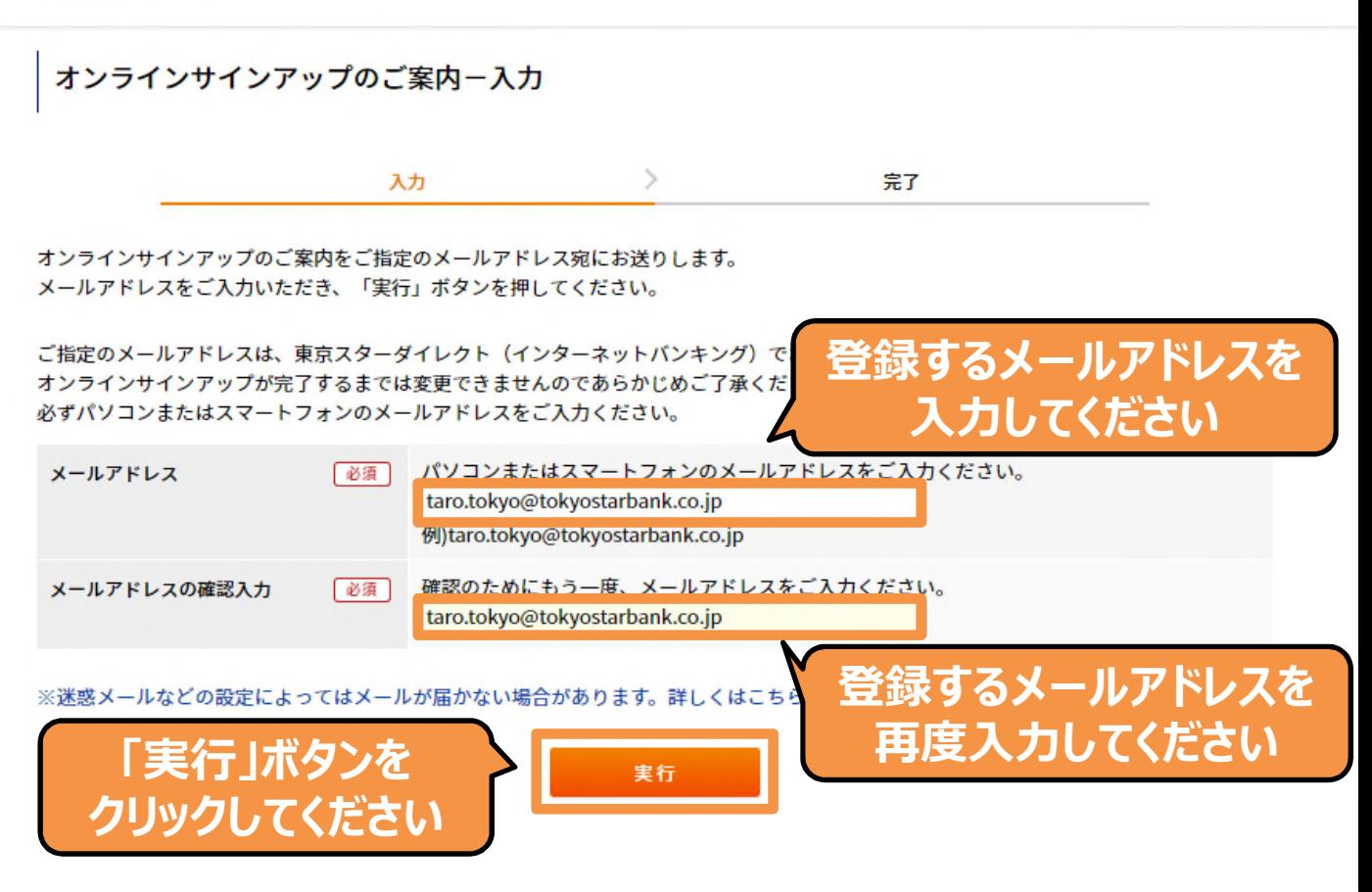

### ※※※■■ 東京スター銀行

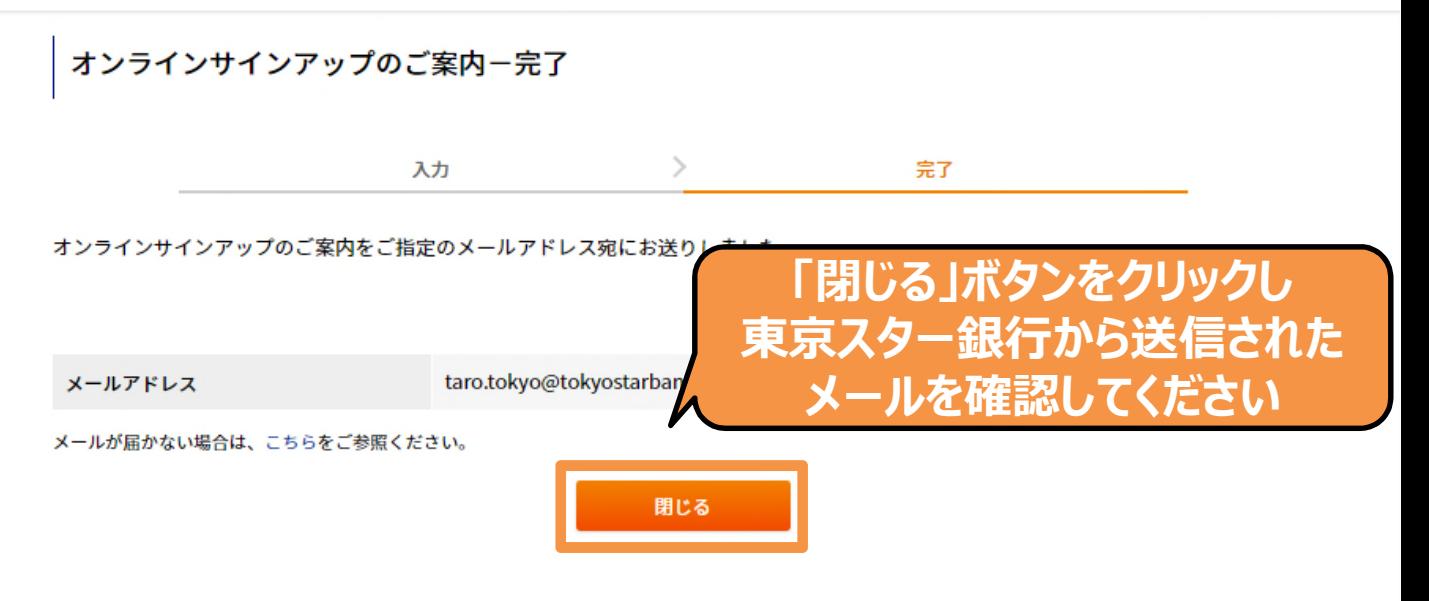

株式会社東京スター銀行 <tsbib@tokyostarbank.co.jp> 差出人:

宛先: 東京 太郎

 $CC:$ 

件名: 【重要・東京スター銀行】オンラインサインアップのご案内

東京スター銀行

東京スターダイレクトをご利用いただき、誠にありがとうございます。

下記 URL より「オンラインサインアップ」のお手続きをお願いいたします。

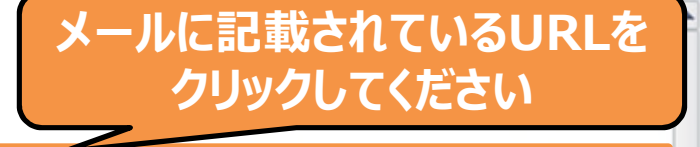

https://v012a-ib.valuedirect.nri.co.jp/im2a/IBGate/i202103CT/PD/eE03TVhpcmh6Tyt3YIB0eUFhZmFNbkMyNk80RG9WSGNxZUVzR2pET 3B0Ry80N04xZDBVZ0hzK2gwOGdud3Z4T0FyZ05LSEE2bnNKdTdaK0hrRIEzR1E9PQ!!/1800000833/1

※「ご指定のページを表示できません」と表示される場合は、下記 FAQをご参照ください。 https://www.tokyostarbank.co.jp/faq/ib/rd 02.html

ご不明な点がございましたら、下記までお問い合わせください。

東京スターダイレクト サポートデスク 0120-595-733 (通話料無料) 受付時間:平日8:00~22:00 土日 8:00~19:00 このメールアドレスは送信専用のため、ご返信いただけません。

この東京スター銀行から発信されたメッセージは、お客さまがご登録されたメールアドレスに配信しております。本メールの配信にお心当たりのない方は、お 手数ではございますが東京スター銀行までご連絡のうえ、本メールを破棄くださいますようお願い申し上げます。

Ċ.

 $\equiv$ 

 $\blacktriangledown$ 

### オンラインサインアップー規約同意

 $>$  $\geq$ ⋋ 規約同意 登録情報入力 登録情報確認 登録完了

オンラインで東京スターダイレクト(インターネットバンキング)をご契約いただけます。 ※通帳を発行している普通預金口座・総合口座を利用しているお客さまはこちら

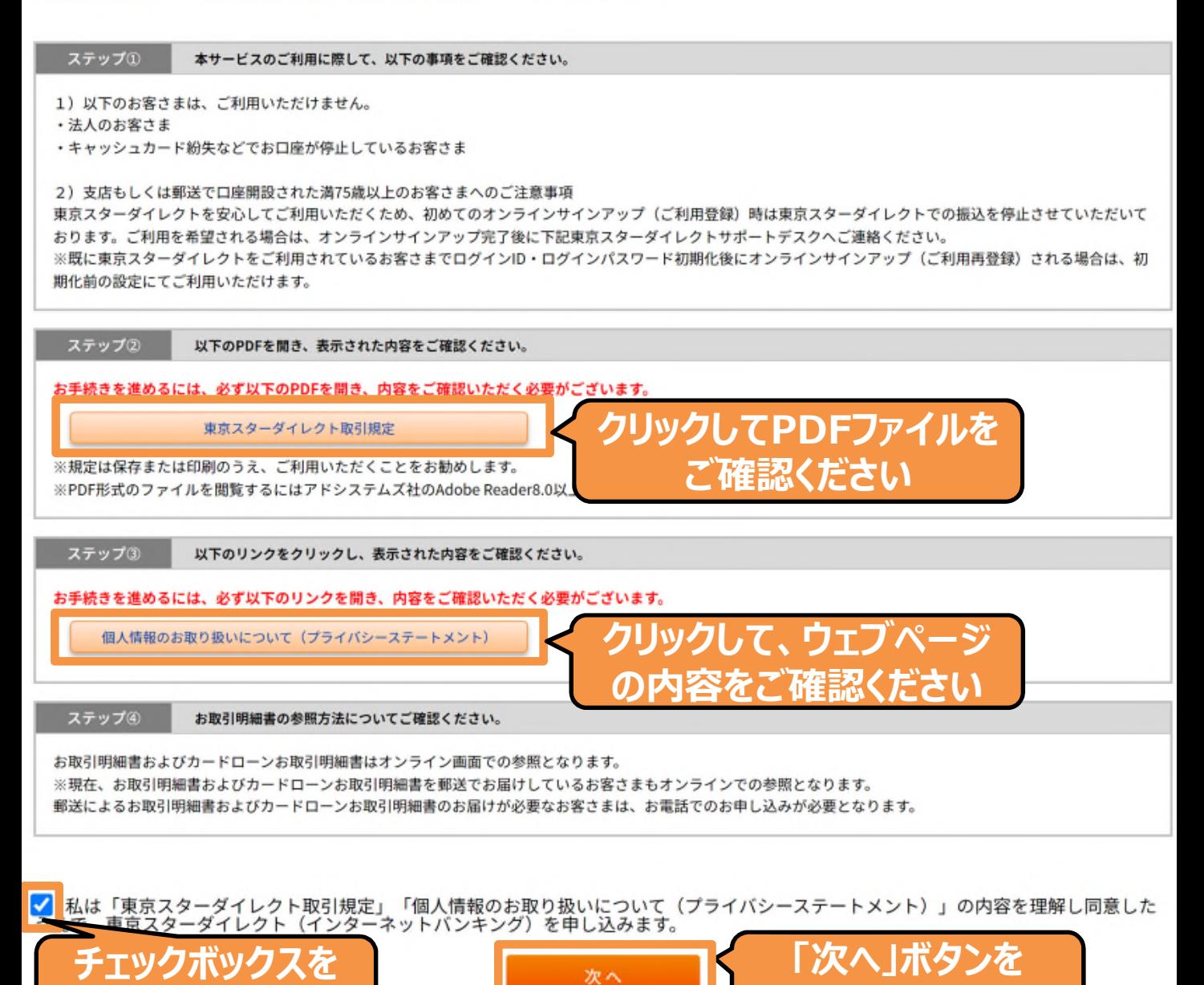

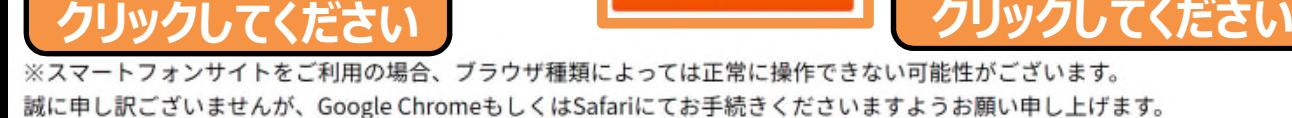

### オンラインサインアップ-登録情報入力

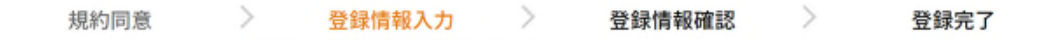

以下の項目をご入力いだたき、「確認」ボタンを押してください。

### 口座情報、お名前、生年月日 ※店番と口座番号の確認方法はこちら

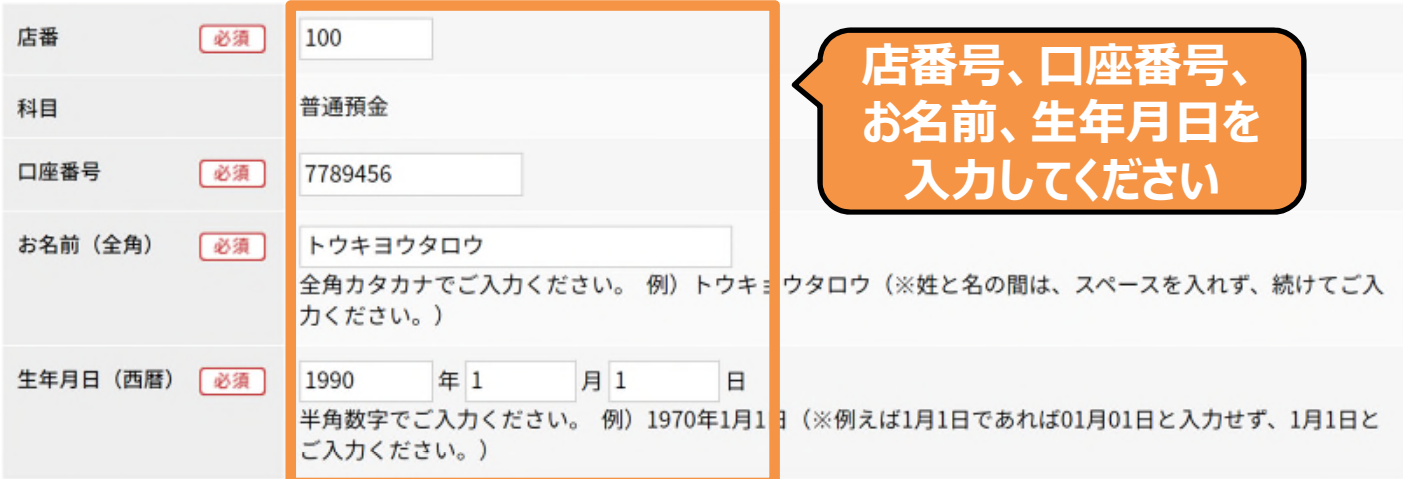

### ログインID

〈戻る

半角英大文字、半角英小文字、半角数字、記号の中から自由選択で6文字以上、12文字以内のログインIDを設定してください。 ログインIDは、次回、ログインをする際に必要になりますので、お忘れにならないようお願いいたします。 ※他のお客さまが登録済みのログインIDはご使用いただけません。 ※英字の大文字と小文字は区別されます。 ※使用できる記号は以下のとおりです。

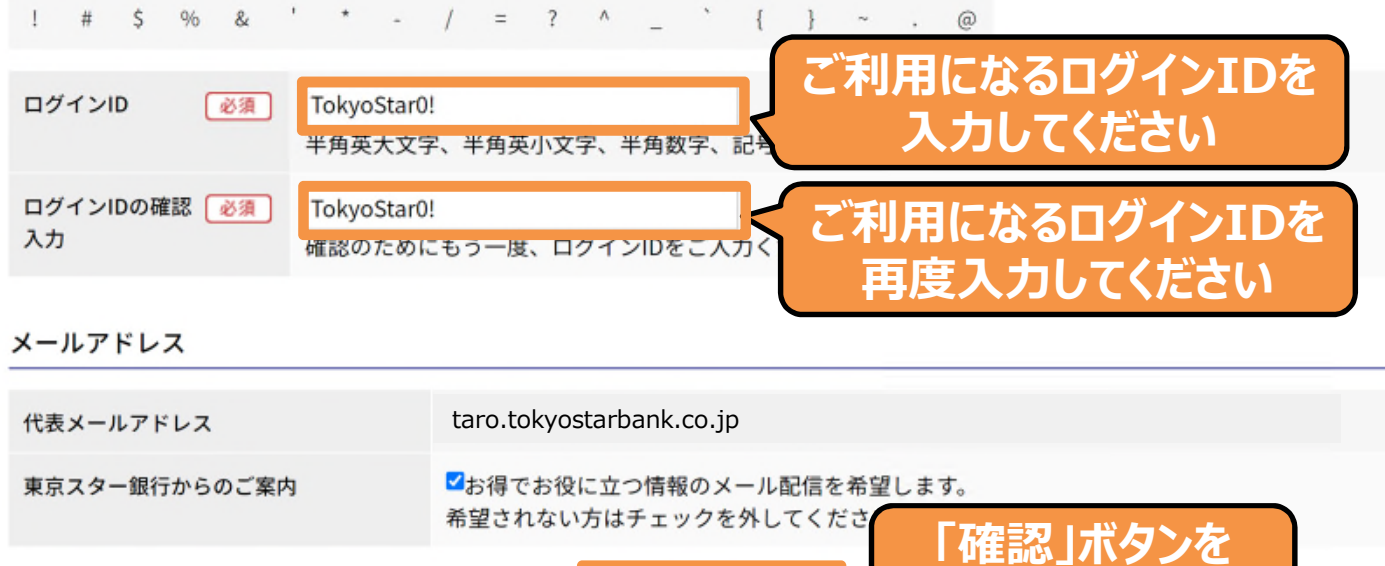

確認

**クリックしてください**

### オンラインサインアップー登録情報確認

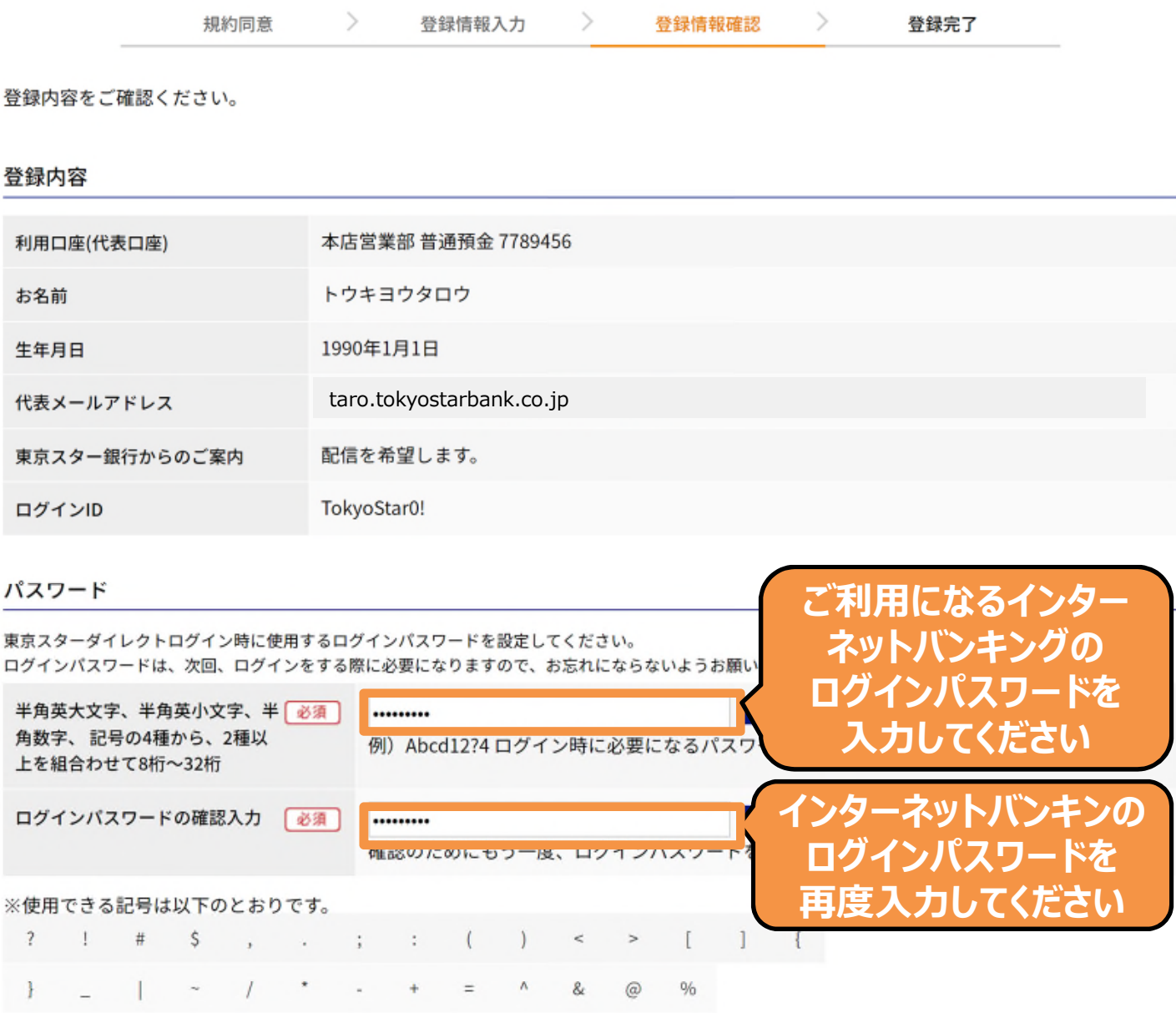

### ログイン合言葉

東京スターダイレクトへのログイン時に使用する「秘密の質問」と「ログイン合言葉」を設定してください。 ご本人さまだけがわかる質問と回答(ログイン合言葉)の組み合わせをお考えいただき、ご入力をお願いいたします。

お客さまがいつもご利用のパソコンやスマートフォンとは異なる環境や端末から、インターネットバンキングにログインされたと判断された場合に登録した 「秘密の質問」が表示され、回答(合言葉)を求められます。

秘密の質問に対する回答(ログイン合言葉)をご入力いただくことで、より厳格にご本人さま確認を行うことを目的としています。

次画面に続く

6

TF成例>

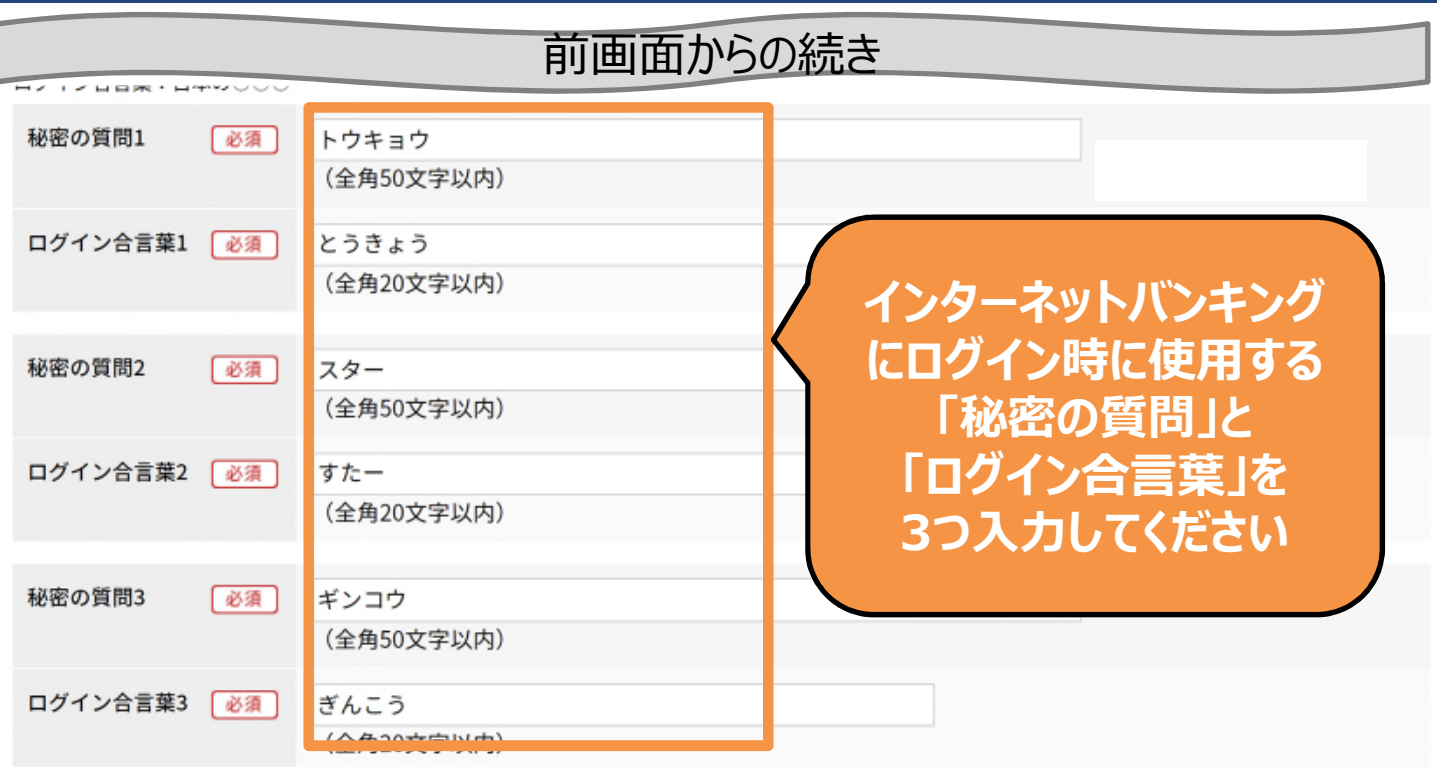

### 東京スターダイレクトを利用する端末のご登録

現在ご利用されている端末(パソコン・スマートフォン)を東京スターダイレクトをご利用する端末として登録します。 ご登録いただいた端末から東京スターダイレクトにアクセスいただく際は、原則ログイン時にログイン合言葉は求められません。

ご利用端末の「登録名」は、任意の名称にご変更いただけます。 <例>:自宅のパソコン、スマートフォンなど ※共用端末など不特定多数の方が使用する端末やご登録を希望されない場合は、以下の「ご利用端末の登録」のチェックを外してください。

ご登録時のブラウザや接続回線と異なる環境でアクセスされたり、Cookieが削除された場合などは、東京スターダイレクトへのログイン時にログイン合言葉の 入力を求められ、改めて端末のご登録が必要になります。

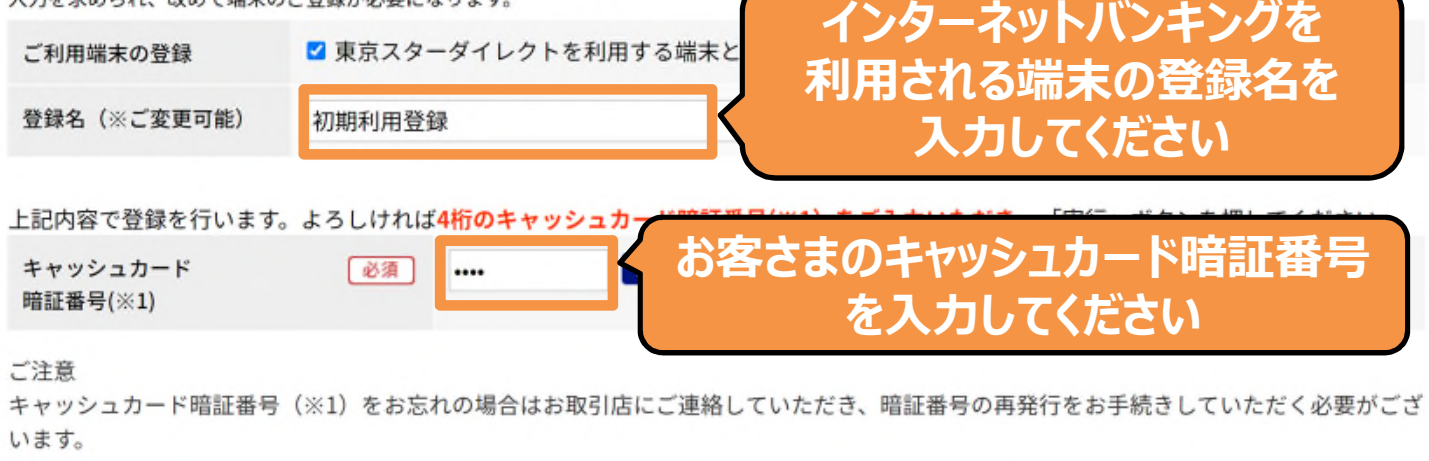

※1.キャッシュカード暗証番号とは、「キャッシュカード兼電話取引用暗証番号」(数字4桁)です。 2005年10月10日以前に口座開設いただいているお客さまで、電話取引用暗証番号とキャッシュカード暗証番号を別々に 設定されている方は、電話取引用暗証番号をご入力ください。 **「実⾏」ボタンを**

#### オンラインサインアップー登録情報完了 規約同意  $\rightarrow$ 登録情報入力 → 登録情報確認  $\geq$ 登録完了

登録が完了しました。

【支店もしくは郵送で口座開設された満75歳以上のお客さまへのご注意事項】

東京スターダイレクトを安心してご利用いただくため、初めてのオンラインサインアップ(ご利用登録)時は、東京スターダイレクトでの 振込を停止させていただいております。ご利用を希望される場合は、オンラインサインアップ完了後に下記東京スターダイレクトサポート デスクへご連絡ください。

※すでに東京スターダイレクトをご利用されているお客さまでログインID·ログインパスワード初期化後にオンラインサインアップ(ご利 用再登録)される場合は、初期化前の設定にてご利用いただけます。

日印刷

#### お客さまの「ログインID」を 「TokyoStar0!」で登録しました。

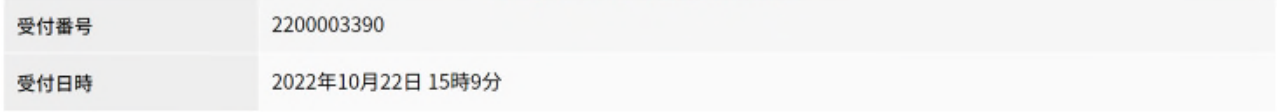

### 登録内容

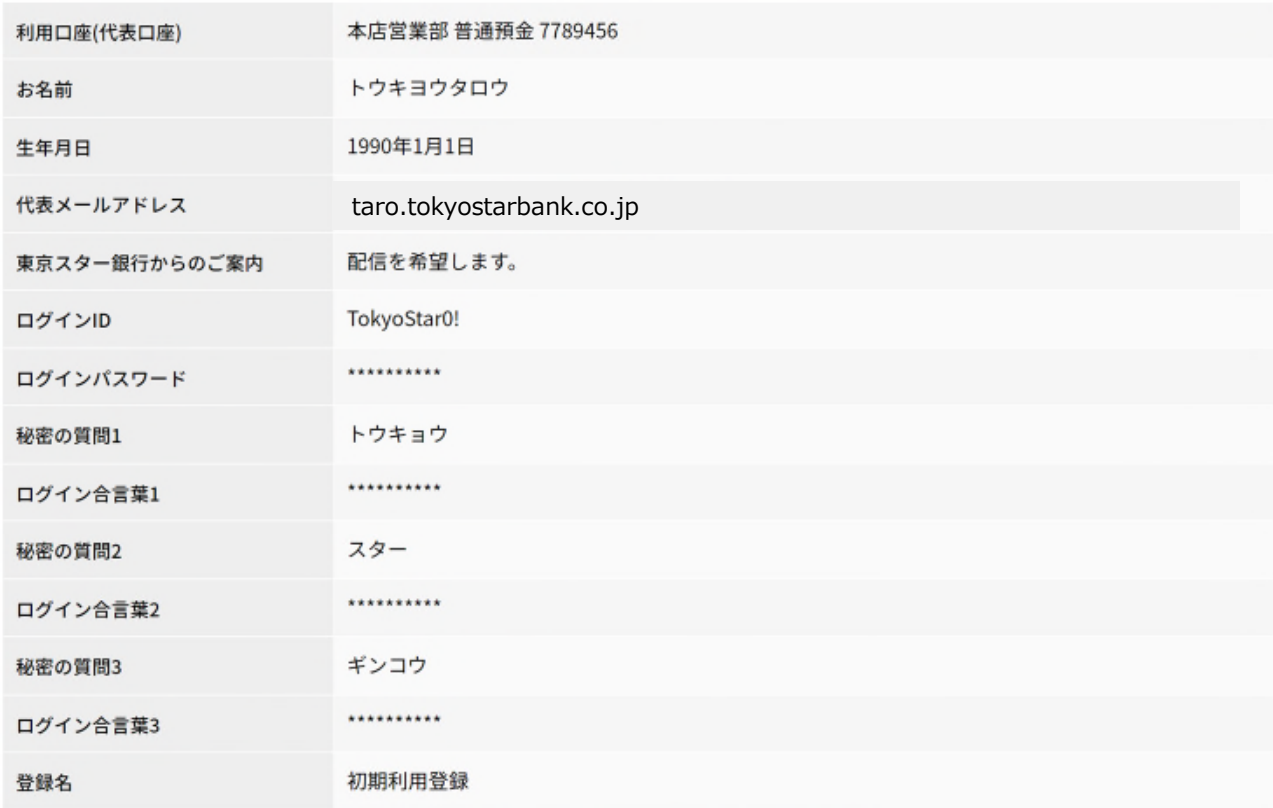

セキュリティのため、ログインパスワード、およびログイン合言葉は、非表示とさせていただいております。

### 次回、ログインの際には、上記ログインID必要になります。 お忘れにならないようにお控えてたさい。<br>のちほど、ご登録のメールアドレスに確認のお知らせを送ります。

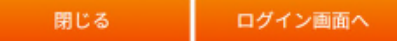

東京スター銀行 <tsbib@tokyostarbank.co.jp> 【重要・東京スター銀行】オンラインサインアップ完了のご案内

東京 太郎

【PC 用ログイン画面 URL】:https://jpn01.safelinks.protection.outlook.com/?url=https%3A%2F%2Fv012a-ib.valuedirect.nri.co.jp% 2Fim2a%2FIBGate%2Fi201101CT%2F&data=05%7C01%7Csatomi.iimura%40fm6.tokyostarbank.co.jp% 7C95c2d464ad5440c4e03d08dac6cfebab%7C48dc536deada4831bad43d1751f0fcc9%7C1%7C0%7C638040893557464485% 7CUnknown%7CTWFpbGZsb3d8eyJWIjoiMC4wLjAwMDAiLCJQIjoiV2IuMzliLCJBTil6Ik1haWwiLCJXVCI6Mn0%3D%7C3000%7C% 7C%7C&sdata=Dt%2FCm93b1Eo90cMma%2BAMxPQteG%2FZ0ZYeVbZndtb5tYo%3D&reserved=0 【スマートフォン用ログイン画面 URL】:https://jpn01.safelinks.protection.outlook.com/?url=https%3A%2F%2Fv012aib.valuedirect.nri.co.jp%2Fsp\_im2a%2FIBGate%2Fs201101CT%2F&data=05%7C01%7Csatomi.iimura% 40fm6.tokyostarbank.co.jp%7C95c2d464ad5440c4e03d08dac6cfebab%7C48dc536deada4831bad43d1751f0fcc9%7C1%7C0% 7C638040893557464485%7CUnknown% 7CTWFpbGZsb3d8eyJWljoiMC4wLjAwMDAiLCJQljoiV2luMzliLCJBTil6lk1haWwiLCJXVCl6Mn0%3D%7C3000%7C%7C% 7C&sdata=atv89t%2BYM8p7r%2Bban%2B4h1em8jTPnsgqs0afT7c29RnU%3D&reserved=0

【受付番号】:2200003390

【支店もしくは郵送で口座開設された満75歳以上のお客さまへのご注意事項】

東京スターダイレクトを安心してご利用いただくため、初めてのオンラインサインアップ(ご利用登録)時は、東京スターダイレクト での振込を停止させていただいております。ご利用を希望される場合は、オンラインサインアップ完了後に下記東京スターダイレクト サポートデスクへご連絡ください。

※すでに東京スターダイレクトをご利用されているお客さまでログイン ID・ログインパスワード初期化後にオンラインサインアップ (ご利用再登録)される場合は、初期化前の設定にてご利用いただけます。